## Qual a parametrização necessária para realizar a venda com o controle de Subproduto rolo da rotina 4195 ?

Para configurar o controle de sub-produto piso/rolo siga os procedimentos abaixo:

1. Atualizar Banco de Dados

1.1) Acesse a rotina **560 - Atualizar Banco de Dados**;

1.2) Marque a opção **Tabela de Rolos ( PCESTROLO)**, da aba **Criação/Alteração de Tabelas e Campos**, sub-aba **E**, sub-aba **ES**;

1.3) Clique **Confirmar**.

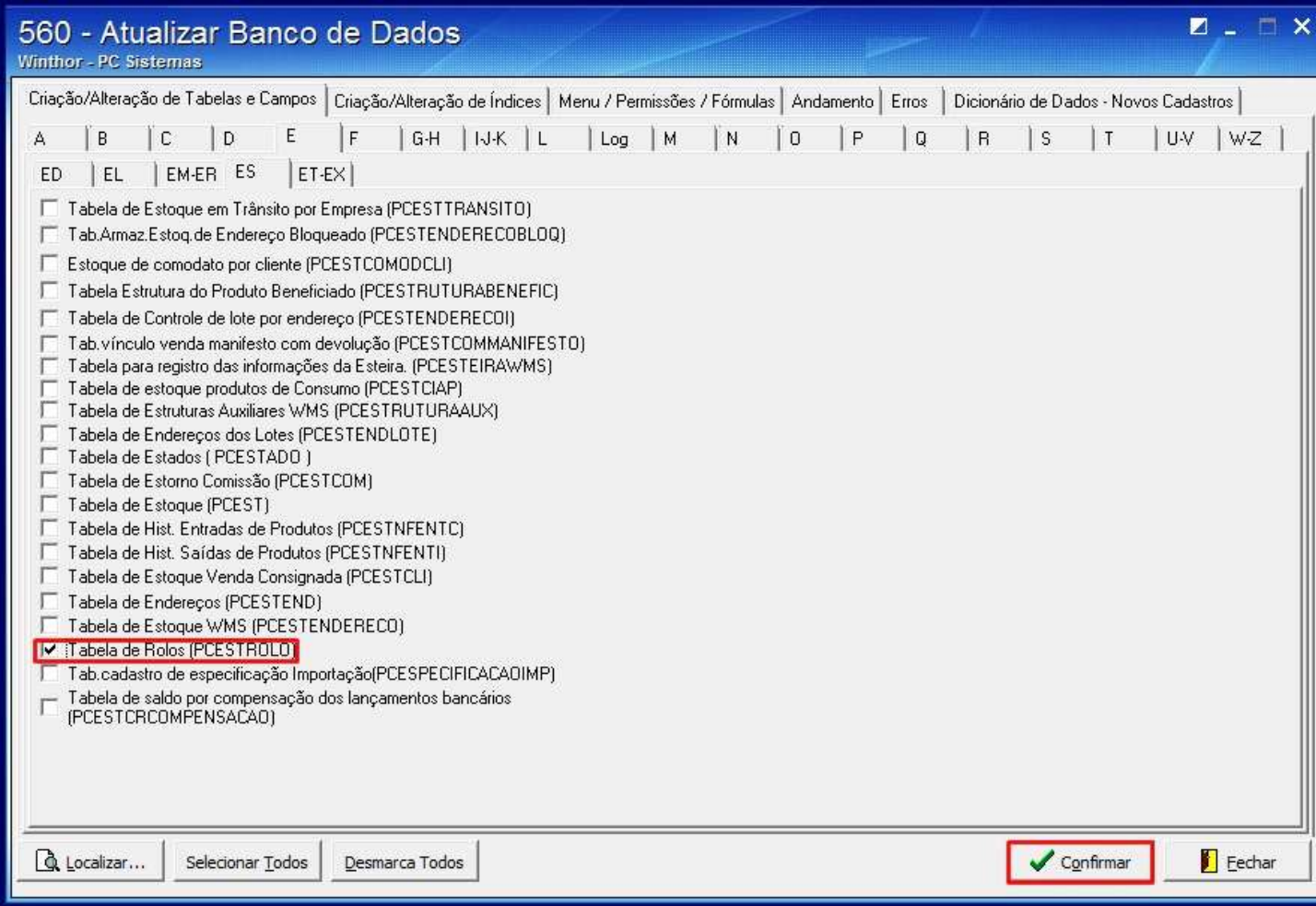

- 2. Cadastrar Produto
- 2.1) Acesse a rotina **203 - Cadastrar Produto**;
- 2.2) Clique **Manutenção de registro**;

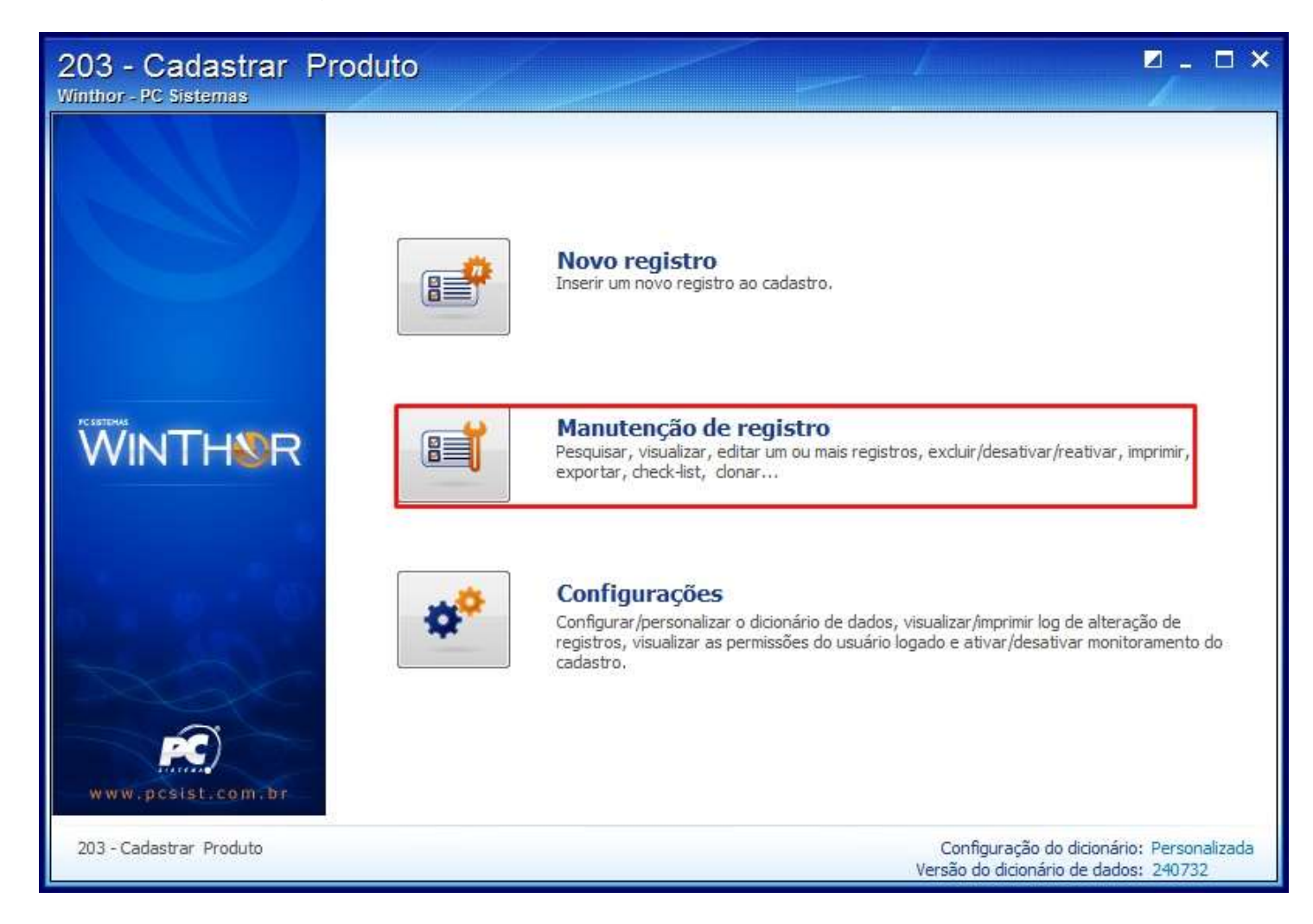

## 2.3) Clique **Pesquisar**;

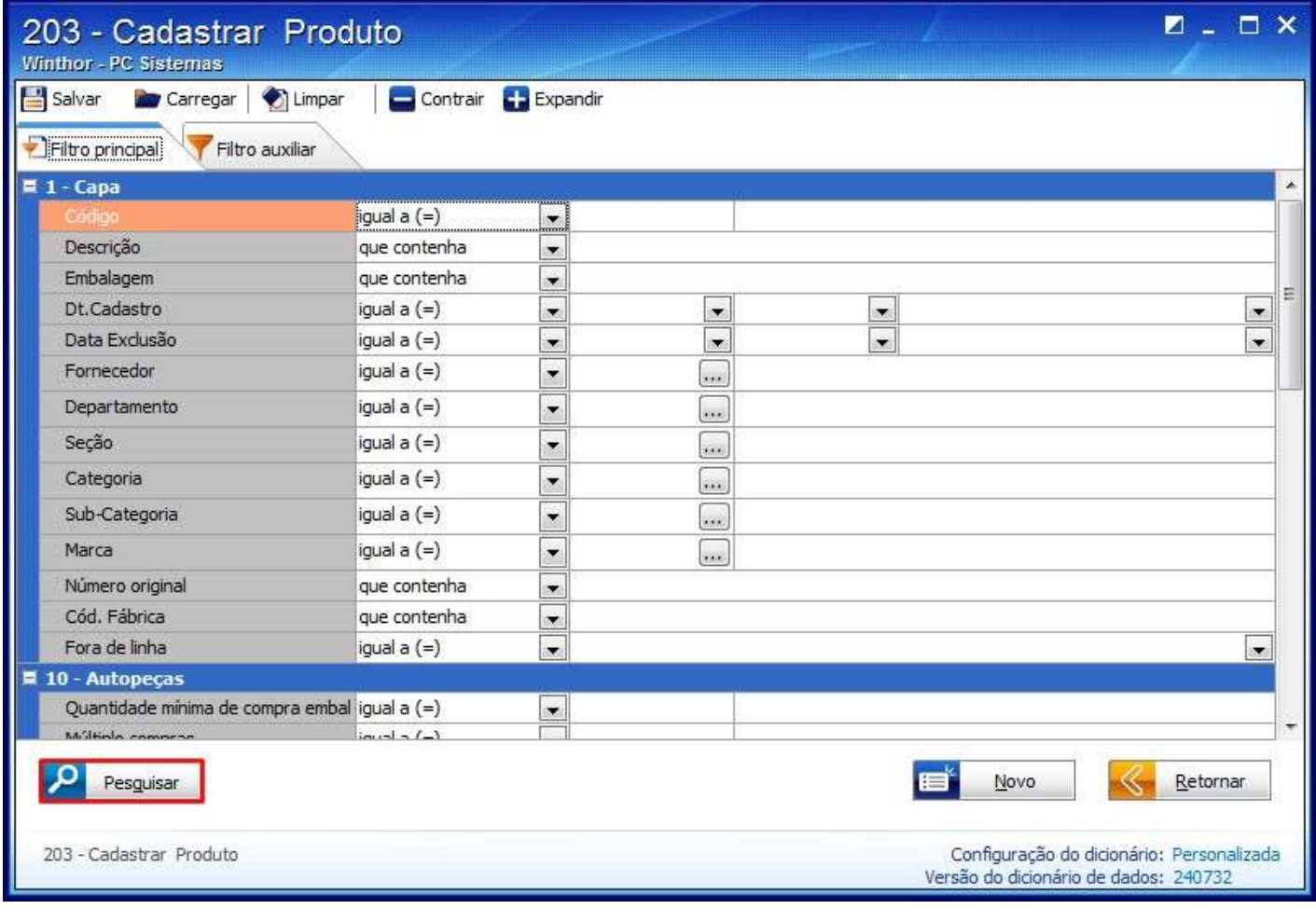

2.4) Clique duas vezes sobre o produto desejado;

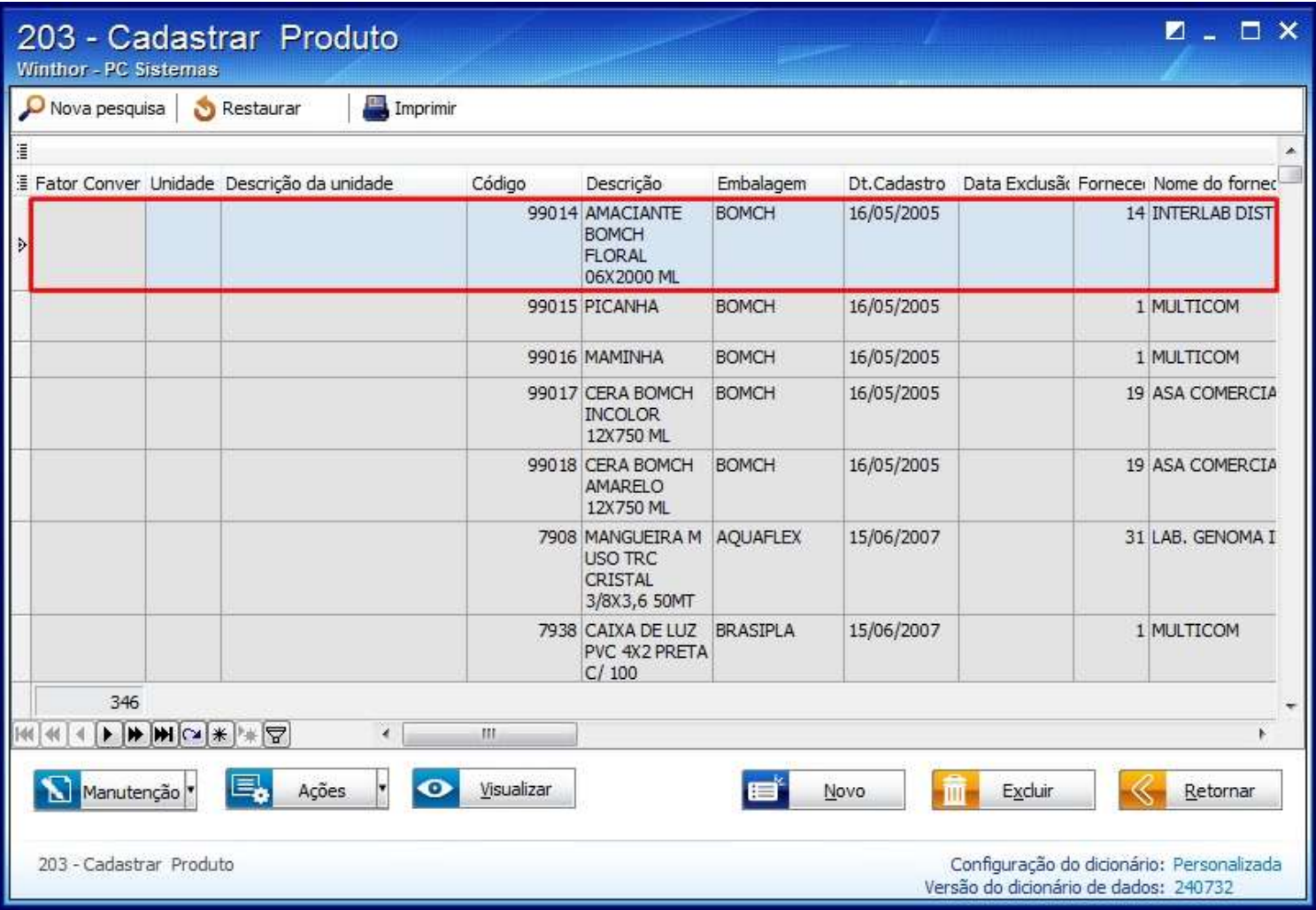

2.5) Selecione a opção **Rolo(RO)** no campo **Tipo estoque**, do tópico **3 - Armazenagem**;

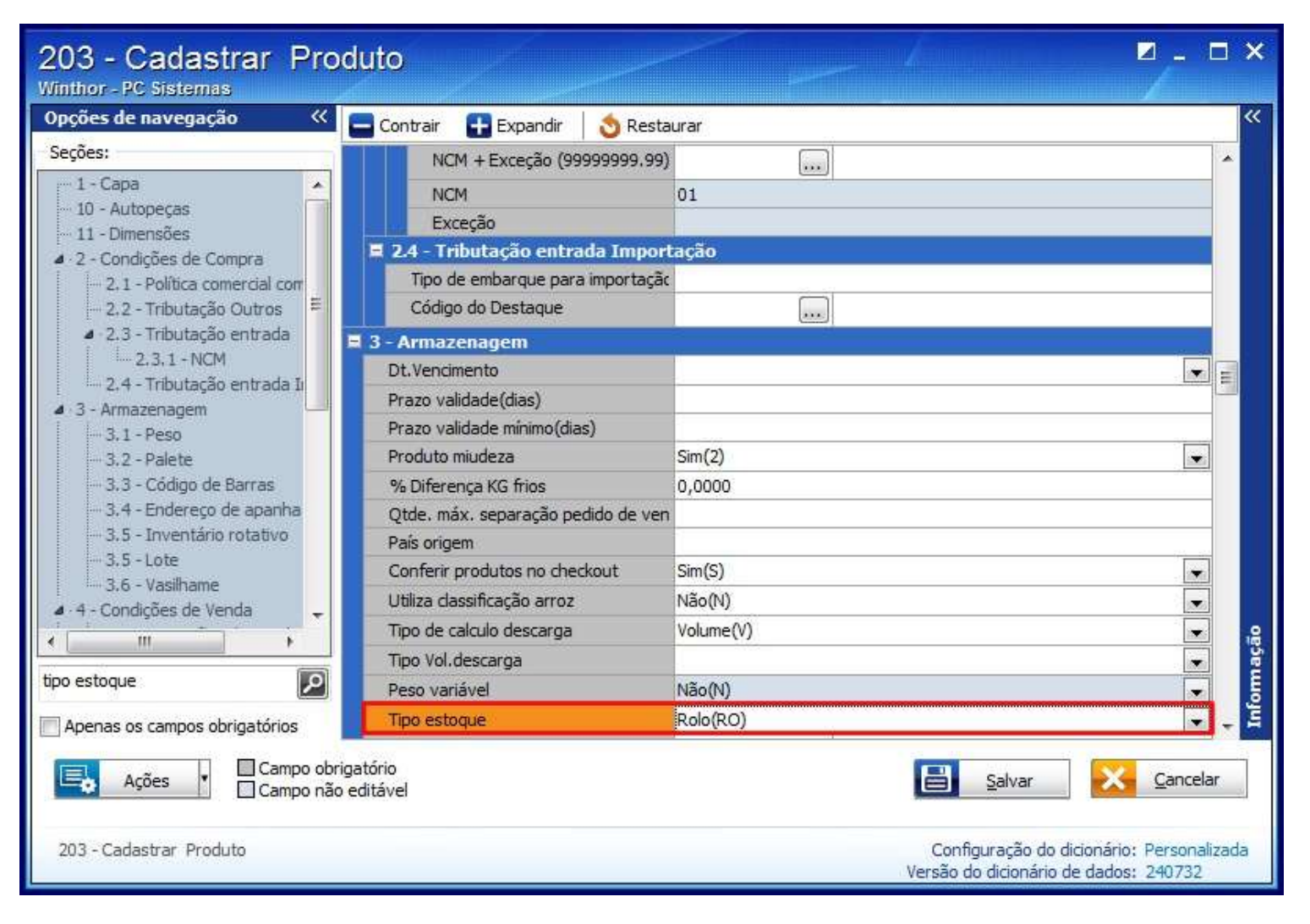

2.6) Clique **Salvar**.

- 3. Cadastrar Sub-Produto por Lotes
- 3.1) Acesse a rotina **4195 - Cadastrar Sub-Produto por Lotes**;
- 3.2) Selecione o **Produto**;
- 3.3) Marque a opção **Rolos de Mangueiras e Fios** na caixa **Tipo de Estoque**;

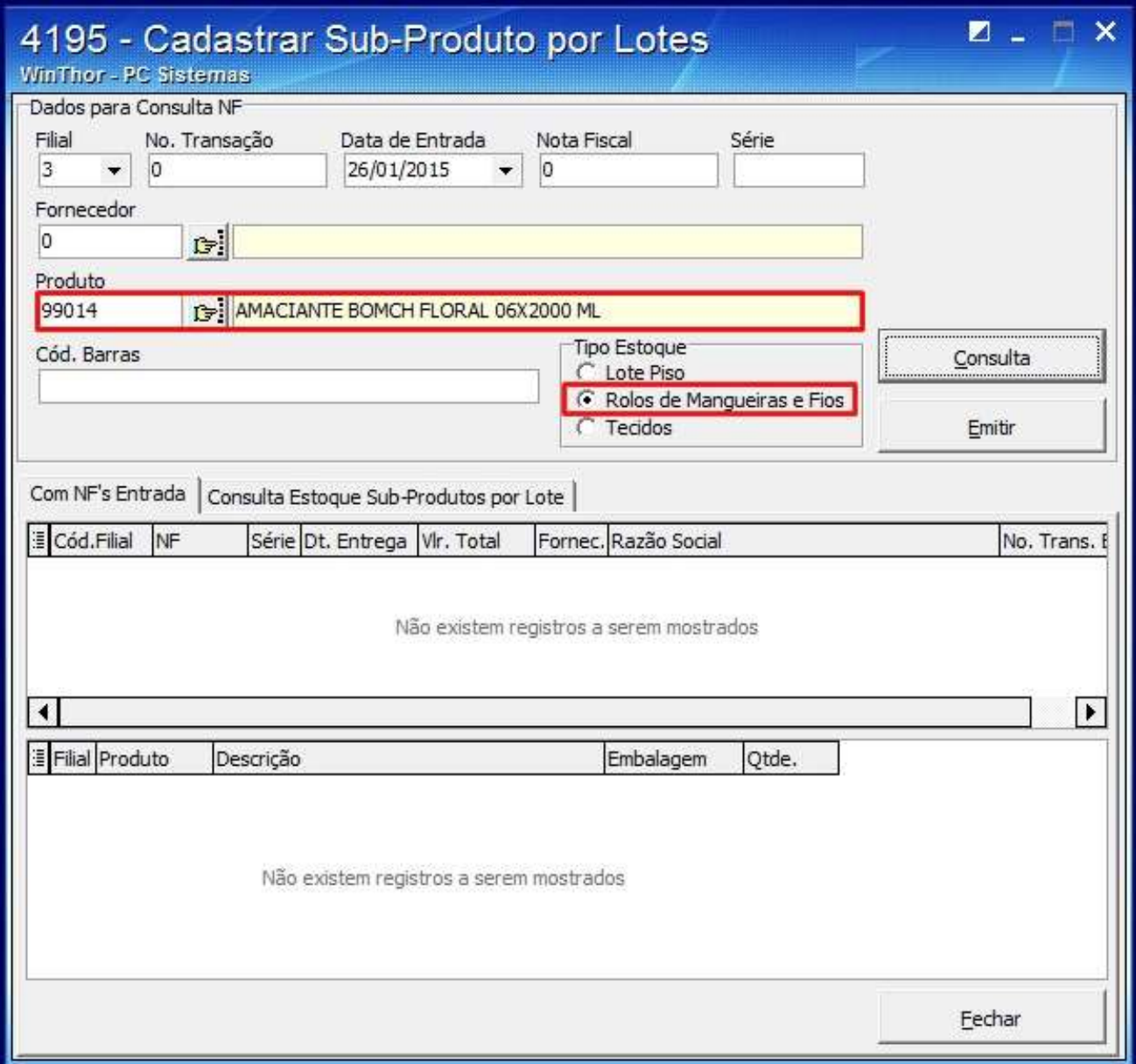

3.4) Clique **Emitir**.

Observação: realizada a parametrização, acesse a rotina **4116 - Digitar Pedido de Venda** e selecione o rolo de cada lote.